# <span id="page-0-0"></span>**Veelgestelde vragen Toezichtsrapportage Tweedepijlerpensioen rapportagejaar 2023**

Datum: 12 februari 2024

**Let op! Er kunnen vragen aan dit document worden toegevoegd in een nieuwere versie. Kijk daarom voor de laatste versie op d[e AFM website.](https://www.afm.nl/nl-nl/sector/pensioenuitvoerders/datagedreven-toezicht/toezichtrapportage-tweedepijlerpensioenen)**

# **Inhoudsopgave**

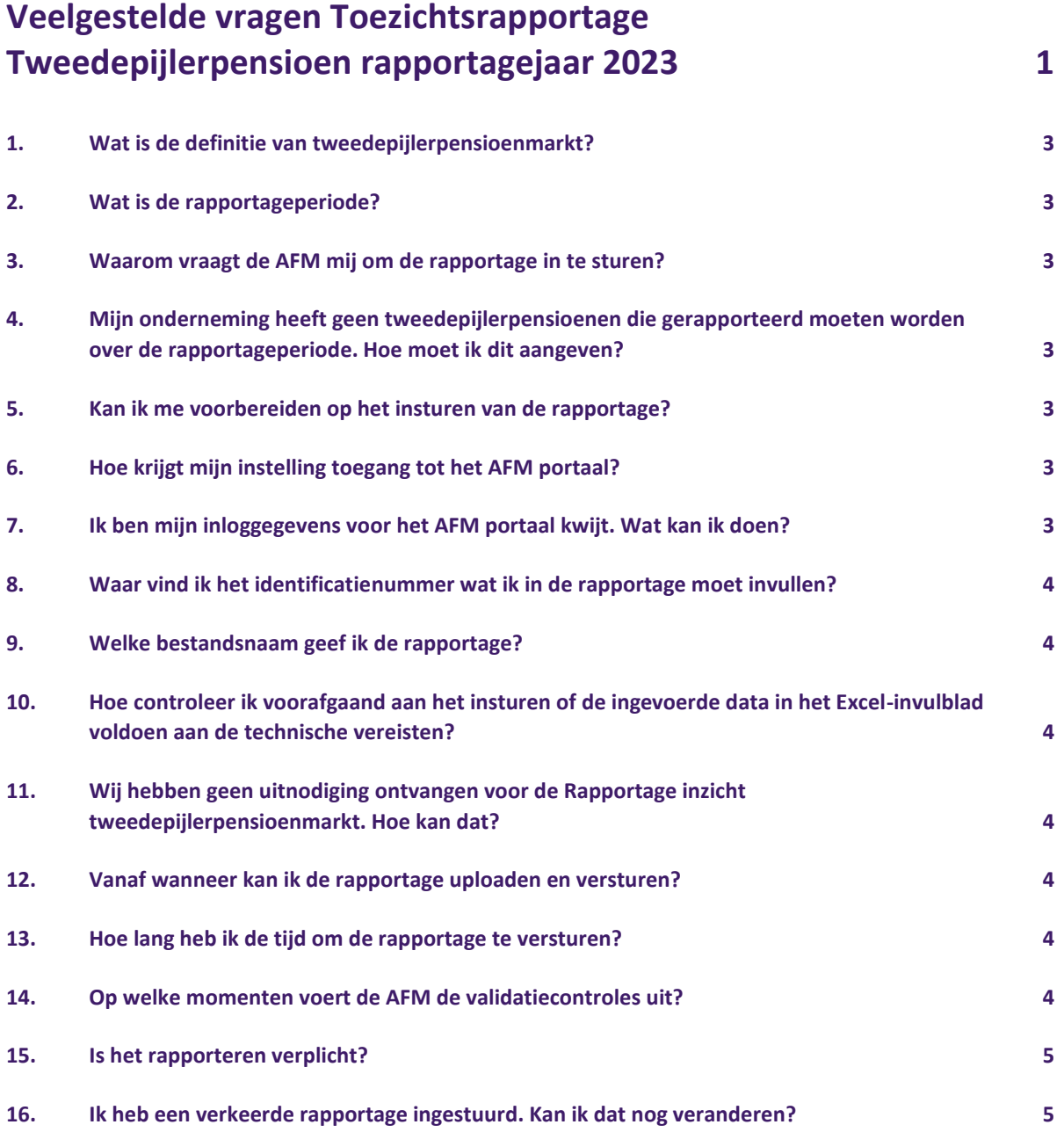

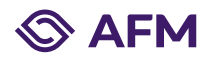

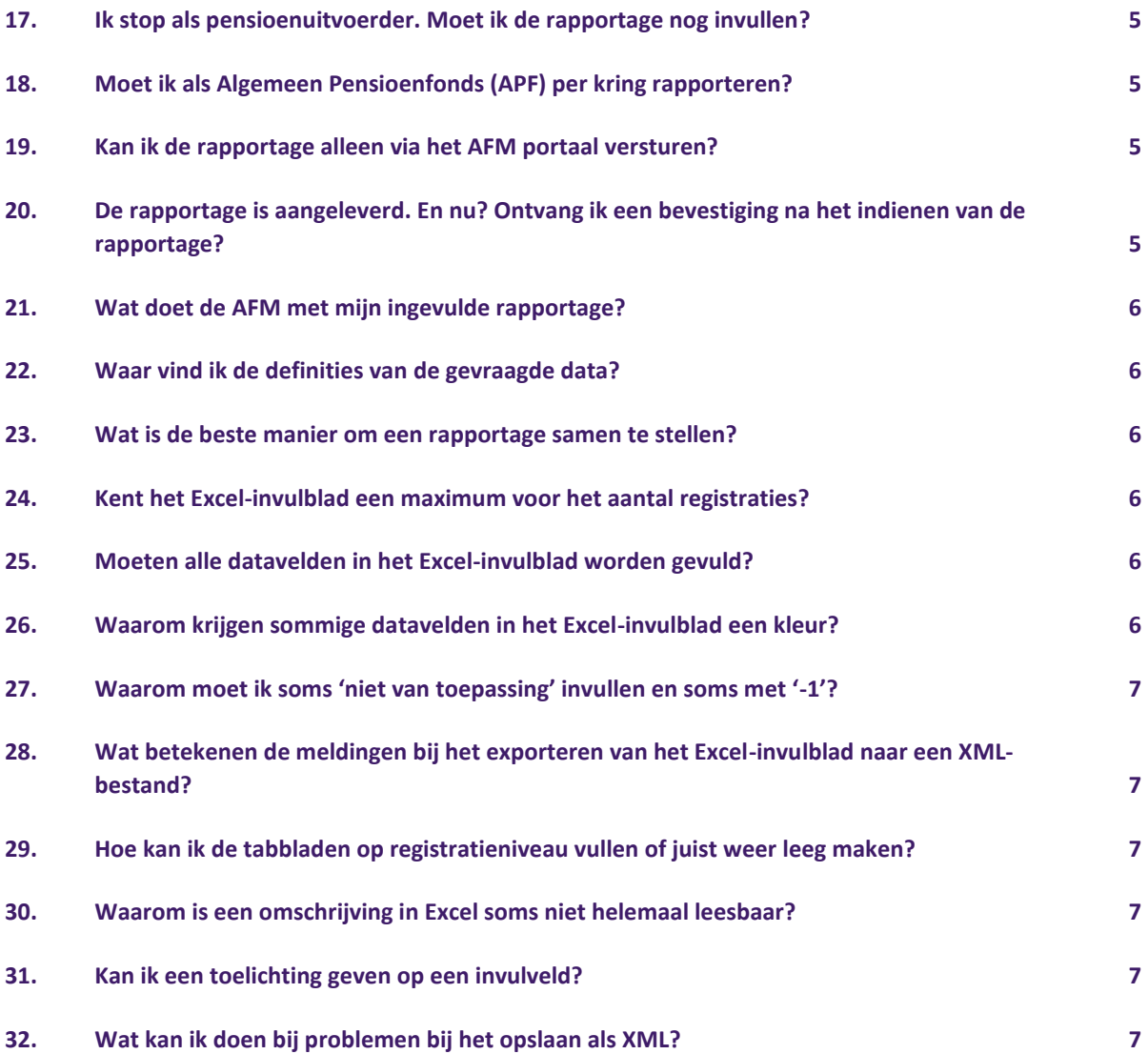

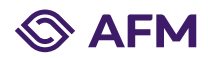

#### <span id="page-2-0"></span>**1. Wat is de definitie van tweedepijlerpensioenmarkt?**

Onder tweedepijlerpensioenmarkt verstaat de AFM het pensioen zoals tussen werkgever en werknemer overeengekomen. De rapportage ziet op pensioenen die vallen onder de reikwijdte van de Pensioenwet. In aanvulling hierop verzoeken wij u ook om de pensioenen van directeur grootaandeelhouders (DGA's) te rapporteren die zijn ondergebracht bij een pensioenuitvoerder.

# <span id="page-2-1"></span>**2. Wat is de rapportageperiode?**

Het informatieverzoek dat de AFM in april 2024 aan u stuurt, gaat over de portefeuillestand per 31-12-2023 en de rapportageperiode 2023. In het document 'Specificatie Toezichtrapportage Tweedepijlerpensioen rapportagejaar 2023' is per gevraagd datapunt aangegeven of de rapportage ziet op de stand per 31-12-2023 of de rapportageperiode 2023. Deze rapportageperiode wordt gedefinieerd door het datumbereik 1-1-2023 tot en met 31-12-2023.

#### <span id="page-2-2"></span>**3. Waarom vraagt de AFM mij om de rapportage in te sturen?**

De AFM heeft haar toezicht risicogestuurd ingericht en gebruikt verschillende risico-indicatoren om haar capaciteit zo effectief mogelijk in te zetten. De AFM verwacht op basis van deze Rapportage inzicht tweedepijlerpensioenmarkt eerder ontwikkelingen in deze markt te kunnen zien en ongewenste effecten daarvan tegen te gaan. Daarom vraagt de AFM bij pensioenuitvoerders informatie op die deze inzichten kunnen verschaffen. De AFM vraagt deze informatie op grond van artikel 151 en 153 Pensioenwet (Pw) jo. artikel 5:16 en 5:17 Algemene wet bestuursrecht (Awb) op.

# <span id="page-2-3"></span>**4. Mijn onderneming heeft geen tweedepijlerpensioenen die gerapporteerd moeten worden over de rapportageperiode. Hoe moet ik dit aangeven?**

Als u in 2023 geen tweedepijlerpensioenen in portefeuille had, dan hoeft u geen ZIP bestand (XML) in te sturen. U bent wel verplicht in te loggen op het AFM portaal om aan te geven dat u geen tweedepijlerpensioenen hebt die gerapporteerd moeten worden. Dit kunt u doen, nadat u het officiële informatieverzoek heeft ontvangen. In het AFM portaal wordt dit nader toegelicht.

#### <span id="page-2-4"></span>**5. Kan ik me voorbereiden op het insturen van de rapportage?**

Kijk in uw pensioenadministratie in hoeverre deze al aansluit op de vereisten. De inhoudelijke en technische vereisten kunt u vinden in het document 'Specificatie Rapportage Inzicht Tweedepijlerpensioenmarkt', dat op onze [website](https://www.afm.nl/nl-nl/sector/pensioenuitvoerders/datagedreven-toezicht/toezichtrapportage-tweedepijlerpensioenen) is gepubliceerd. Het schema (xsd-bestand) van de aan te leveren rapportage is op dezelfde locatie te vinden. U kunt het Excel-invulblad dat ook op de website te vinden is openen om een indruk te krijgen hoe een rapportage er uit moet zien. Bepaal daarna of u de rapportage zelf samenstelt uit uw eigen administratiesystemen of dat u gebruik maakt van het Excel-invulblad en welke expertise er binnen uw organisatie nodig zal zijn om de rapportage aan te leveren.

#### <span id="page-2-5"></span>**6. Hoe krijgt mijn instelling toegang tot het AFM portaal?**

Voor het proces van registratie van uw instelling en het machtigen van gebruikers verwijzen wij naar de handleiding op de inlogpagina van het [AFM portaal.](https://portaal.afm.nl/) De eerste registratie dient voltooid te worden door een wettelijk vertegenwoordiger, deze kan vervolgens anderen machtigen om de rapportages aan te leveren.

#### <span id="page-2-6"></span>**7. Ik ben mijn inloggegevens voor het AFM portaal kwijt. Wat kan ik doen?**

Het [AFM portaal](https://portaal.afm.nl/) beschikt over de mogelijkheid om het wachtwoord opnieuw aan te vragen. Dit kunt u doen door te klikken op 'Wachtwoord vergeten?' en vervolgens het e-mail adres aan te geven van uw bestaande account. U ontvangt dan via e-mail een nieuw wachtwoord. Als het niet lukt om via deze weg weer in te loggen kunt u een bericht sturen aan het Ondernemersloket vi[a ondernemersloket@afm.nl.](mailto:ondernemersloket@afm.nl)

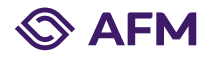

#### <span id="page-3-0"></span>**8. Waar vind ik het identificatienummer wat ik in de rapportage moet invullen?**

De AFM registreert u als pensioenuitvoerder in haar systeem onder een uniek identificatienummer. Dit identificatienummer vermelden wij in het informatieverzoek dat u van ons krijgt. Dit identificatienummer dient u in de rapportage te vermelden, zodat de AFM dit kan gebruiken om de gegevens te koppelen aan haar systeem.

# <span id="page-3-1"></span>**9. Welke bestandsnaam geef ik de rapportage?**

De rapportage 2023 moet u net voorgaande jaren als XML-bestand opslaan. In tegenstelling tot de voorgaande jaren dient u het XML-bestand te verpakken als ZIP bestand, voordat u deze via het AFM portaal uploadt. U mag hierbij uw eigen naamgeving aanhouden. Het ZIP bestand uploadt u dan via het AFM portaal.

# <span id="page-3-2"></span>**10. Hoe controleer ik voorafgaand aan het insturen of de ingevoerde data in het Excel-invulblad voldoen aan de technische vereisten?**

Het is verstandig om vooraf te controleren of de door u ingevoerde data voldoen aan de technische vereisten. Dit heet valideren. Dit doet u als volgt: als u het invulblad geopend heeft in Excel kunt u in de programmakop onder "Data" en vervolgens "Properties" de optie valideren aanvinken, voordat u het bestand opslaat als XML.

Hoe u dit exact doet, ziet u in het document 'Specificatie Toezichtrapportage Tweedepijlerpensioen rapportagejaar 2023'.

#### <span id="page-3-3"></span>**11. Wij hebben geen uitnodiging ontvangen voor de Rapportage inzicht tweedepijlerpensioenmarkt. Hoe kan dat?**

Voor de Rapportage inzicht tweedepijlerpensioenmarkt worden alle pensioenuitvoerders uitgenodigd die tweedepijlerpensioenen mogen aanbieden. U krijgt geen uitnodiging als:

- 1. U niet meer actief bent (uw vergunning is ingetrokken);
- 2. U in het kalenderjaar 2023 in liquidatie bent gegaan en de collectieve waardeoverdracht heeft plaatsgevonden in of voor 2023;
- 3. Uw vergunning na 31 december 2023 is verleend (dan hoeft u dit jaar nog niet deel te nemen).

Is geen van de hierboven genoemde situaties op u van toepassing, neemt u dan contact op met het Ondernemersloket via [ondernemersloket@afm.nl.](mailto:ondernemersloket@afm.nl) U kunt daar ook een terugbelverzoek achterlaten.

# <span id="page-3-4"></span>**12. Vanaf wanneer kan ik de rapportage uploaden en versturen?**

Alle geregistreerde gebruikers van het AFM portaal ontvangen per e-mail een bericht wanneer de aanlevering open staat en de rapportage kan worden ingediend. Dit gebeurt medio april 2024.

# <span id="page-3-5"></span>**13. Hoe lang heb ik de tijd om de rapportage te versturen?**

Uiterlijk 30 september 2024 dient uw rapportage in ons bezit te zijn, daarmee heeft u circa zes maanden de tijd om de rapportage te voltooien.

# <span id="page-3-6"></span>**14. Op welke momenten voert de AFM de validatiecontroles uit?**

De datavalidatie controles vinden gedurende de gehele rapportageperiode plaats. Binnen enkele weken na het moment van indienen koppelt de AFM de uitkomsten van de validaties terug. In de maand september vinden meer frequentere datavalidatie controles plaats zodat eventuele correcties nog zoveel mogelijk kunnen worden verwerkt binnen de rapportageperiode. Het validatierapport wordt teruggekoppeld via het AFM

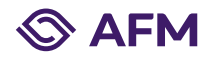

portaal, de gebruiker die de rapportage heeft ingediend ontvangt per e-mail bericht wanneer het validatieresultaat is gepubliceerd.

# <span id="page-4-0"></span>**15. Is het rapporteren verplicht?**

Ja. Op grond van artikel 151, zesde lid, Pensioenwet (Pw) en artikel 153 Pw en artikel 168 Pw juncto artikel 5:16 en artikel 5:17 Algemene wet bestuursrecht (Awb) is de AFM bevoegd deze inlichtingen te vorderen. Voor beroepspensioenfondsen: artikel 146, zesde lid, en artikel 148 en artikel 163 Wet verplichte beroepspensioenregeling. Wij wijzen u erop dat u ingevolge het bepaalde in artikel 5:20 Awb verplicht bent om binnen de gestelde termijn ons de gevraagde inlichtingen te verstrekken. Indien wij binnen de gestelde termijn geen schriftelijke reactie van u ontvangen of indien wij de reactie niet toereikend achten, kan de AFM passende maatregelen treffen.

# <span id="page-4-1"></span>**16. Ik heb een verkeerde rapportage ingestuurd. Kan ik dat nog veranderen?**

Zodra de rapportage op he[t AFM portaal](https://portaal.afm.nl/) is ingediend en op de status 'Ingediend' of 'In behandeling' staat, is het niet meer mogelijk om wijzigingen aan te brengen. Wanneer de validatiecontroles leiden tot het afkeuren van de rapportage wordt de aanlevering opnieuw open gezet en kan een aangepaste versie worden ingestuurd. Indien u een verkeerde rapportage heeft ingestuurd en deze wilt herroepen neemt u dan contact op met het Ondernemersloket via [ondernemersloket@afm.nl.](mailto:ondernemersloket@afm.nl)

#### <span id="page-4-2"></span>**17. Ik stop als pensioenuitvoerder. Moet ik de rapportage nog invullen?**

Ja, u moet rapporteren zolang uw vergunning nog actief is en in het geval u in liquidatie was de collectieve waardeoverdracht niet vóór 31-12-2023 heeft plaatsgevonden.

# <span id="page-4-3"></span>**18. Moet ik als Algemeen Pensioenfonds (APF) per kring rapporteren?**

Nee, u dient één rapportage in te dienen over alle kringen gezamenlijk.

#### <span id="page-4-4"></span>**19. Kan ik de rapportage alleen via het AFM portaal versturen?**

Ja, u kunt alleen via he[t AFM portaal](https://portaal.afm.nl/) de rapportage uploaden en versturen.

# <span id="page-4-5"></span>**20. De rapportage is aangeleverd. En nu? Ontvang ik een bevestiging na het indienen van de rapportage?**

Wanneer de rapportage is ingediend zal de rapportageverplichting op de status 'Ingediend' of 'In behandeling' staan. De AFM verwerkt uw gegevens en controleert deze op basis van de validatieregels zoals beschreven in het Specificatiedocument. Wanneer de gegevens niet voldoen aan één of meer validatieregels, dan zal de AFM de rapportageverplichting op 'Opnieuw indienen' zetten en kunt u via het portaal het validatieresultaat inzien. U ontvangt dan een bericht van ons.

Wanneer de gegevens wel voldoen aan de validatieregels, dan krijgt de rapportageverplichting de status 'Voltooid'. Voltooide rapportageverplichtingen blijven zichtbaar in het AFM portaal (afhankelijk van de gekozen filters) en zijn daarmee uw bevestiging dat de rapportage op correcte wijze is doorlopen. Let op, ondanks dat een rapportage de status 'Voltooid' krijgt kan het zijn dat de AFM vragen heeft over de ingediende rapportage. Bijvoorbeeld in het geval de waarde in euro's en deelnemers per ongeluk is omgedraaid, en de rapportage derhalve niet plausibel is. De AFM neemt dan uiteraard contact met u op en verzoekt u dan om te herrapporteren.

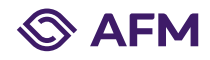

#### <span id="page-5-0"></span>**21. Wat doet de AFM met mijn ingevulde rapportage?**

De data over de door u geadministreerde tweedepijlerpensioenen die u heeft aangeleverd worden door de AFM verzameld en samengevoegd met data die aangeleverd worden door andere pensioenuitvoerders. Op het databestand zullen analyses worden uitgevoerd die bijdragen aan het verkrijgen van een marktbreed beeld van de ontwikkeling van premie-, kapitaal- en uitkeringsovereenkomsten. Het versterken van de datapositie van de AFM zal er toe leiden dat de AFM haar blik op de toekomst houdt, en haar toezicht effectiever en efficiënter kan inrichten. De AFM zal jaarlijks een geanonimiseerd overzicht publiceren over de belangrijkste ontwikkelingen binnen de tweedepijlerpensioenmarkt.

#### <span id="page-5-1"></span>**22. Waar vind ik de definities van de gevraagde data?**

In het document 'Specificatie Toezichtrapportage Tweedepijlerpensioen rapportagejaar 2023' vindt u een specificatie van alle gevraagde datavelden en bijbehorende definities. Het document 'Excel- invulblad' geeft u ook een overzicht van de gevraagde data en bevat toelichting.

#### <span id="page-5-2"></span>**23. Wat is de beste manier om een rapportage samen te stellen?**

U kunt op twee manieren de rapportage samenstellen:

- 1. U stelt de rapportage samen door direct uit uw systemen het gevraagde XML-bestand te genereren;
- 2. U voert de gevraagde data in het Excel-invulblad en gebruikt de Excel-functionaliteit om deze gegevens te converteren naar een XML-bestand.

Lees de 'Specificatie Toezichtrapportage Tweedepijlerpensioen rapportagejaar 2023' na en bepaal wat voor u het beste werkt.

#### <span id="page-5-3"></span>**24. Kent het Excel-invulblad een maximum voor het aantal registraties?**

Ja, er kunnen met Excel maximaal 65.000 registraties per tabblad naar een XML-bestand worden geëxporteerd. Dit betekent dat wanneer u in tabblad 3, 6, 7 of 9 meer dan 65.000 registraties te rapporteren heeft u zelf een XML-bestand uit uw administratiesystemen moet opstellen. U kunt het Excel-invulblad dan nog wel gebruiken om een voorbeeld van een XML-bestand te maken.

# <span id="page-5-4"></span>**25. Moeten alle datavelden in het Excel-invulblad worden gevuld?**

Ja, u dient alle datavelden op de tabbladen 1, 2, 4, 5, 8 en 10 vullen. De gevraagde datavelden in de tabbladen 3, 6, 7 en 9 dient u te vullen voor zover deze van toepassing zijn. Ter illustratie, als u geen premieovereenkomsten in de opbouwfase in portefeuille heeft, dan kunt u tabblad 3 in geheel verwijderen uit de Excel-file. Wanneer verplichte datavelden leeg worden gelaten zal de XML bij het insturen een foutmelding geven. Indien een dataveld 'niet van toepassing' is, dan dient u dit expliciet aan te geven.

# <span id="page-5-5"></span>**26. Waarom krijgen sommige datavelden in het Excel-invulblad een kleur?**

Bepaalde datavelden lichten 'geel' op wanneer u bij één en/of meerdere datavelden een bepaald antwoord heeft gegeven. Deze datavelden zijn wel van toepassing en dient u te vullen. Datavelden kunnen ook 'grijs' oplichten. Deze datavelden zijn 'niet van toepassing'. Let op, u dient dit dataveld wel te vullen met 'niet van toepassing' of '-1'.

De eerste regel op de tabbladen 3, 6 en 7 wordt 'zwart', wanneer op basis van eerdere antwoorden u deze tabbladen in zijn geheel leeg kunt laten.

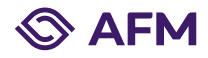

#### <span id="page-6-0"></span>**27. Waarom moet ik soms 'niet van toepassing' invullen en soms met '-1'?**

De toegestane waarde 'niet van toepassing' en '-1' betekenen feitelijk hetzelfde. Bij datavelden waar een numerieke waarde wordt gevraagd dient u '-1' te vullen. Dit wordt als een getal gezien. Bij datavelden waar tekst wordt verwacht vult u 'niet van toepassing' in.

#### <span id="page-6-1"></span>**28. Wat betekenen de meldingen bij het exporteren van het Excel-invulblad naar een XML-bestand?**

Met het Excel-invulblad kunnen de te rapporteren gegevens worden geëxporteerd als XML-bestand zodat dit kan worden aangeleverd. Bij het exporteren van het invulblad wordt gecontroleerd of de inhoud voldoet aan alle vereisten (XML-validatie). Wanneer dit niet het geval is dan wordt er een foutmelding gegeven. Een aantal mogelijke foutmeldingen worden in Bijlage 1 benoemd zodat de fouten sneller kunnen worden gecorrigeerd.

# <span id="page-6-2"></span>**29. Hoe kan ik de tabbladen op registratieniveau vullen of juist weer leeg maken?**

Het gebruik van het Excel-invulblad om gegevens in tabelvorm om te zetten naar een XML-bestand kent een aantal aandachtspunten. Bijvoorbeeld het toevoegen van nieuwe regels aan de tabbladen 3, 6, 7 en 9. het plakken van de volledige tabelinhoud vanuit een ander bestand of het leeg maken van deze tabbladen wanneer er foutieve data ingevuld is. Een aantal aandachtspunten worden in Bijlage 2 nader toegelicht.

#### <span id="page-6-3"></span>**30. Waarom is een omschrijving in Excel soms niet helemaal leesbaar?**

De Excel is opgemaakt in een weergave van 100%. Wanneer er in Excel wordt ingezoomd of uitgezoomd om meer of minder in beeld te krijgen dan past Excel de grootte van sommige cellen aan waardoor er een deel van de omschrijving buiten de cel valt. Door de weergave weer op 100% te zetten zal de volledige omschrijving weer te zien zijn.

#### <span id="page-6-4"></span>**31. Kan ik een toelichting geven op een invulveld?**

Het Excel-invulblad is een hulpmiddel om het gevraagde XML-bestand te maken. Alleen de inhoud van de invulvelden zelf wordt meegenomen bij het exporteren naar XML. Andere inhoud van de Excel werkbladen komt te vervallen. Een algemene toelichting op de rapportage kan eventueel in rapportageomgeving bij het aanleveren van het XML-bestand worden gegeven.

# <span id="page-6-5"></span>**32. Wat kan ik doen bij problemen bij het opslaan als XML?**

De invulvelden in het Excel-invulblad zijn gekoppeld aan een vaste structuur van het XML-bestand wat met het exporteren als XML wordt gemaakt. Wanneer het Excel-invulblad wordt aangepast door bijvoorbeeld het verplaatsen, verwijderen, invoegen of wijzigen van velden dan wordt bij opslaan mogelijk niet meer voldaan aan de vereiste structuur. Door een nieuwe versie van het Excel-invulblad te downloaden en daar de gegevens naar te kopiëren (met 'paste as values' of 'plakken als waarden') zijn veel fouten vaak al opgelost.

**Let op! Gebruik 'paste as values' of 'plakken als waarden' om te zorgen dat alleen de gegevens worden gekopieerd en niet eventuele foutieve opmaak of validatie.**

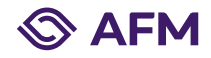

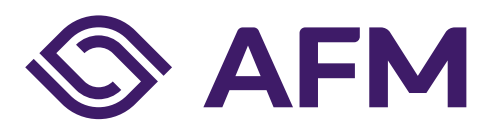

#### **Autoriteit Financiële Markten**

Postbus 11723 | 1001 GS Amsterdam

**Telefoon** 020 797 2000

www.afm.nl

**Dataclassificatie** AFM - Publiek

*De AFM maakt zich sterk voor eerlijke en transparante financiële markten.* 

*Als onafhankelijke gedragstoezichthouder dragen wij bij aan duurzaam financieel welzijn in Nederland.*

De tekst van deze publicatie is met zorg samengesteld en is informatief van aard. U kunt er geen rechten aan ontlenen. Door veranderende wet- en regelgeving op nationaal en internationaal niveau is het mogelijk dat de tekst niet actueel is op het moment dat u deze leest. De Autoriteit Financiële Markten (AFM) is niet aansprakelijk voor de eventuele gevolgen – bijvoorbeeld geleden verlies of gederfde winst – ontstaan door of in verband met acties ondernomen naar aanleiding van deze tekst.

© Copyright AFM

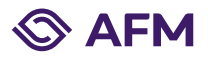